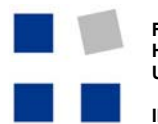

**INSTITUT FÜR MECHATRONIK UND INFORMATIONSTECHNOLOGIE MIT**

# **BMG** (**B**etriebs-**M**ittel-**G**rafik) **Layer- und Datenkonzept**

# **Inhaltsverzeichnis**

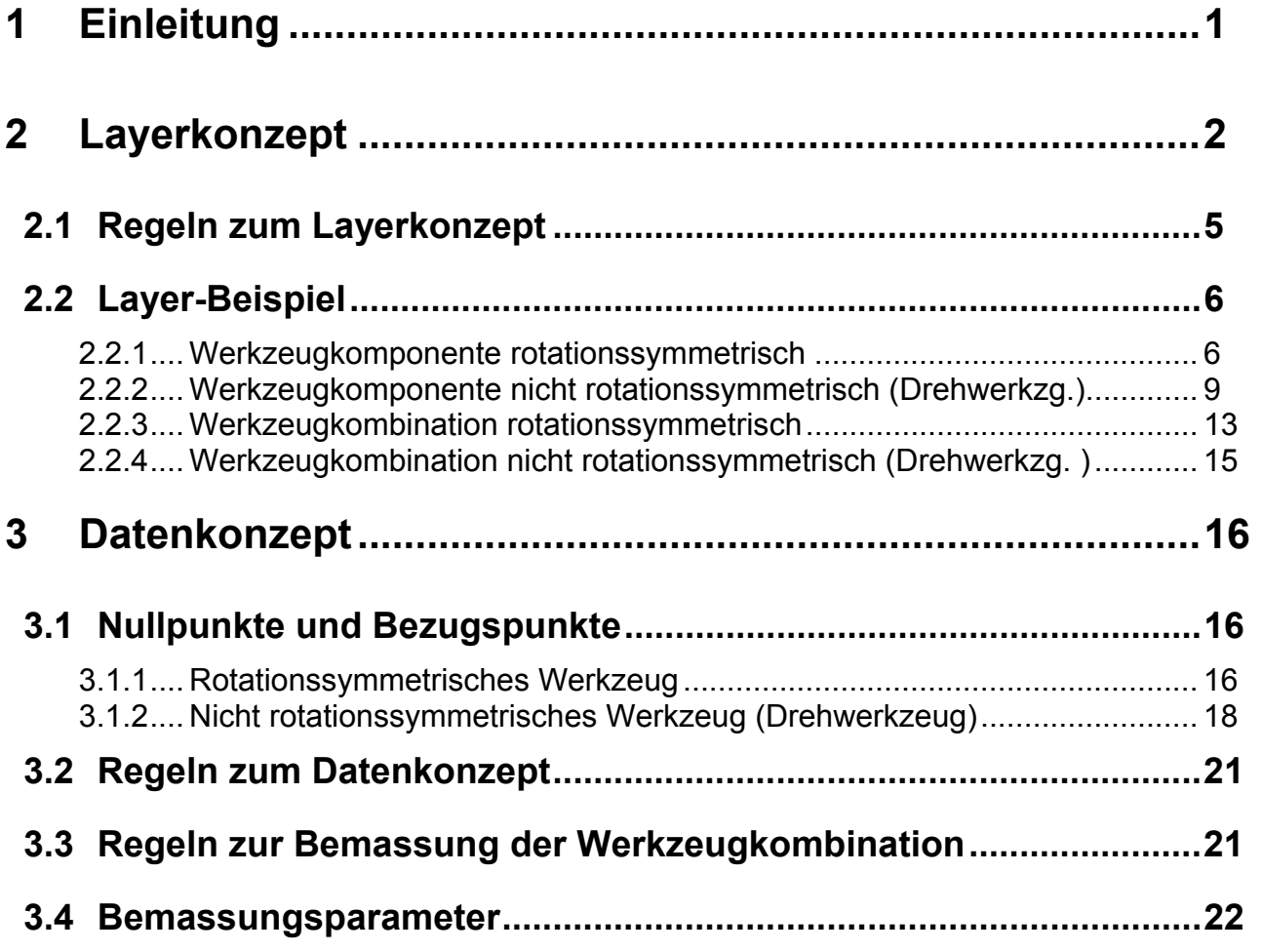

<span id="page-1-0"></span>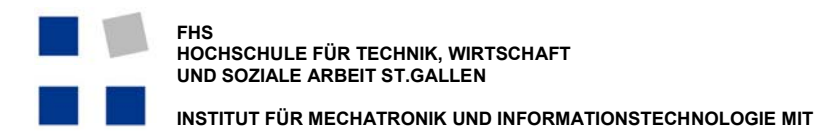

# **1 Einleitung**

Als das BMG (**B**etriebs-**M**ittel-**G**rafik) Layer- und Datenkonzept der FHS (HOCHSCHULE FÜR TECHNIK, WIRTSCHAFT UND SOZIALE ARBEIT ST. GALLEN) - ehemals ISG - 1994 im Rahmen eines Projektes mit 8 Industriebetrieben, 1 Softwareanbieter und dem damaligen Institut F+E der ISG – heute MIT (Institut für **M**echatronik und **I**nformations-**T**echnologie) entwickelt wurde, sprach man ausschliesslich von 2D-Grafiken. Die Haupt-Einsatzbereiche waren die Werkzeug-Voreinstellung und NC-Programmiersysteme, bei denen die Werkzeuggrafiken auf 2D-Ebene zur Simulation benutzt wurden. Am MIT besteht seit dem die BMG-Zentrale, welche Werkzeuggrafiken verschiedener Werkzeuganbieter nach dem BMG Layer- und Datenkonzept konvertiert und Anwendern zur Verfügung stellt.

Inzwischen werden leistungsfähige 3D-Simulationssysteme im Markt angeboten, die komplexe Simulationen mit Kollisionsprüfung von umfangreichen Bearbeitungen auf mehrachsigen NC-Bearbeitungszentren auch ab ISO-Code 66025 ermöglichen. Mit diesen Systemen können komplette Maschinen mit allen Aggregaten und Spannmitteln modelliert werden. Die Kollisionsprüfung findet nicht nur im eingeschränkten Arbeitsraum einer Maschine statt, sondern erstreckt sich auf alle Komponenten einer Anlage und erkennt auch Kollisionen, die nicht unmittelbar nur im Zerspanungsraum oder im Umfeld Werkzeug, Werkstück und Spannmittel entstehen.

Für eine 3D-Simulation wird die Maschine modelliert, den Achsen werden kinematische Eigenschaften zugeordnet und mittels spezieller Software wird z. B. durch die Verarbeitung der NC-Sätze des ISO-Codes der virtuelle Bearbeitungsablauf realisiert. Diese Entwicklung ist für jede NC-Maschine einmal zu machen. Für jeden Bearbeitungsfall hingegen sind jedesmal die 3D-Volumen des Werkstückes, der Spannmittel und Werkzeuge neu bereit zu stellen. Die meisten 3D-Simulationssysteme verfügen über Schnittstellen zu gängigen 3D-CAD-Systemen. Damit können z. B. vorhandene 3D-Volumen von Werkstücken übernommen werden. Relativ aufwendig ist dagegen die Bereitstellung von Werkzeugen und Spannmitteln im 3D-Format, da hier meistens vorhandene 3D-Grafiken fehlen. Deshalb entsteht immer mehr die Forderung vor allem nach 3D-Komplettwerkzeugen. Bis die geeigneten Software-Tools zu einer rationellen Erstellung von 3D-Werkzeugkomponenten verfügbar sind, werden inzwischen als Kompromiss - allerdings ausschliesslich für rotationssymmetrische Werkzeuge – aus den Konturen vorhandener 2D-Werkzeuggrafiken durch Rotation einer Halbkontur um die Symmetrieachse 3D-Volumen erzeugt. Zusatzinformationen wie z. B. Vorschubrichtung, Schnittrichtung etc. fehlen aber auch hier.

Da bei den 3D-Simulatiossystemen die Simulation mit Materialabtrag stattfindet, müssen schneidende und nicht schneidende Werkzeugkomponenten unterschieden werden können. Im heute vorliegenden BMG Layer- und Datenkonzept wird diese Unterscheidung berücksichtigt. Ausserdem wurden im Datenkonzept die Regeln für Nullpunkte und Bezugspunkte bei nicht rotationssymmetrischen Werkzeugen (Drehwerkzeugen) ergänzt.

#### *Zukunftsaspekte:*

*In einem abgeschlossenen Projekt sind neue featureorientierte Lösungen unter Einbezug der Parametrik zur automatischen Erstellung von 3D-Betriebsmittel-Grafiken aus erweiterten Normdaten realisiert worden.* 

<span id="page-2-0"></span>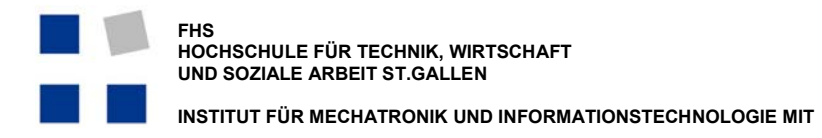

# **2 Layerkonzept**

Die Layerstruktur der BMG-Zentrale ist so konzipiert, dass alle Anforderungen zur Darstellung von Werkzeug-Komponenten sowie von Komplettwerkzeugen (Werkzeug-Kombinationen) erfüllt werden. Dies gilt vor allem für die Werkzeugvoreinstellung, als Information für die Werkzeugbeschaffung und –verwaltung. Für den Einsatz der Werkzeuggrafiken in 3D-Simulationssystemen werden die erforderlichen 3D-CAD-Modelle durch die Rotation von Hüllkonturen als Halbkontur um die Symmetrieachse aus 2D-Grafiken erzeugt. Diese Lösung ist allerdings nur auf rotationssymmetrische Werkzeuge beschränkt. Drehwerkzeuge müssen mit 3D-CAD-Systemen erzeugt werden.

Die Schnittstellenkonturen der Werkzeugkomponenten, welche bei den Komplettwerkzeugen durch die Montage der Werkzeugkomponenten unsichtbar werden, liegen auf den SK-Layern. Somit ist gewährleistet, dass diese Konturen bei Komplettwerkzeugen nicht dargestellt werden, da die Ansicht sonst sehr unübersichtlich wird. Andererseits kann es sinnvoll sein, z.B. unsichtbare Kühlkanäle sowohl in der Werkzeugkomponente wie im Komplettwerkzeug darzustellen, deshalb ist z.B. Layer 3 für die Zuordnung von unsichtbaren Linien wahlweise für WZ-Komponente und/oder WZ-Kombination vorgesehen und Layer SK3 ausschliesslich für die WZ-Komponente reserviert. Die Mittellinie für WZ-Komponenten liegt auf Layer SK4 und wird beidseitig um ca. 10 - 15 mm über die Plankanten hinaus gezeichnet. Würde man die gleiche Mittellinie auch für die WZ-Kombination verwenden, so würden sich die Mittellinien der WZ-Komponenten bei der WZ-Kombination an den Schnittstellen überdecken und es würde je nach dem eine durchgezogene Linie entstehen. Deshalb ist auf Layer 4 nur die Mittellinie der WZ-Kombination plaziert. Sie kann allerdings bereits bei der WZ-Komponente definiert werden, muss aber exakt zwischen der linken und der rechten Planfäche der Kontur von Layer 1 verlaufen und darf nicht länger als der Teil der Komponente sein, welcher in der Kombination dargestellt wird (Einsatzlänge).

Die Bemassung des Komplettwerkzeuges liegt auf Layer 2 oder 2L. Bei Bohr-/Fräswerkzeugen wird Layer 2 zugeordnet. Bei Drehwerkzeugen liegt die Vermassung auf Layer 2L, da hier die Darstellung des Komplettwerkzeuges um 180 Grad verdreht ist.

Für 3D-Simulations-Systeme werden bei rotationssymmetrischen Werkzeugen zusätzlich die Layer CUT und NOCUT benötigt. Zur Erzeugung einer 3D-Werkzeugkombination wird lediglich die Hüllkontur der relevanten Geometrie als Halbkontur des nicht schneidenden (NOCUT) und des schneidenden (CUT) Teiles der Werkzeugkomponenten um die Symmetrieachse rotiert. Alle anderen Layer werden dabei ausgeblendet. Die meisten CAD-Systeme fordern dazu geschlossene Konturen. Die Funktionsfähigkeit der schneidenden Werkzeugkomponente (CUT) bei der 3D Simulation mit Materialabtrag kann nicht in jedem Fall garantiert werden, da bei einzelnen Systemen z. B. geschlossene 3D-Objekte vorausgesetzt werden und keine konkaven Subobjekte erlaubt sind. Diese Regel gilt nicht für nicht rotationssymmetrische Werkzeuge (Drehwerkzeuge).

Die Tabelle auf der folgenden Seite zeigt die Zuordnung der einzelnen Linientypen und Farben zu den Layern. Im weiteren bietet die Darstellung des Layerbeispiels eine detaillierte Auskunft über die Aufteilung der einzelnen Layer.

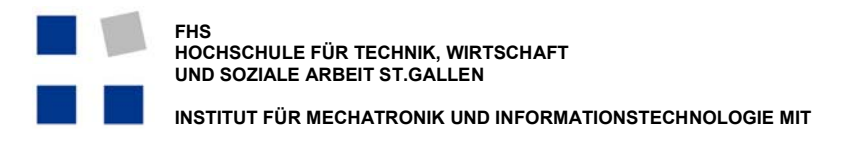

# **BMG Layer-Konzept:**

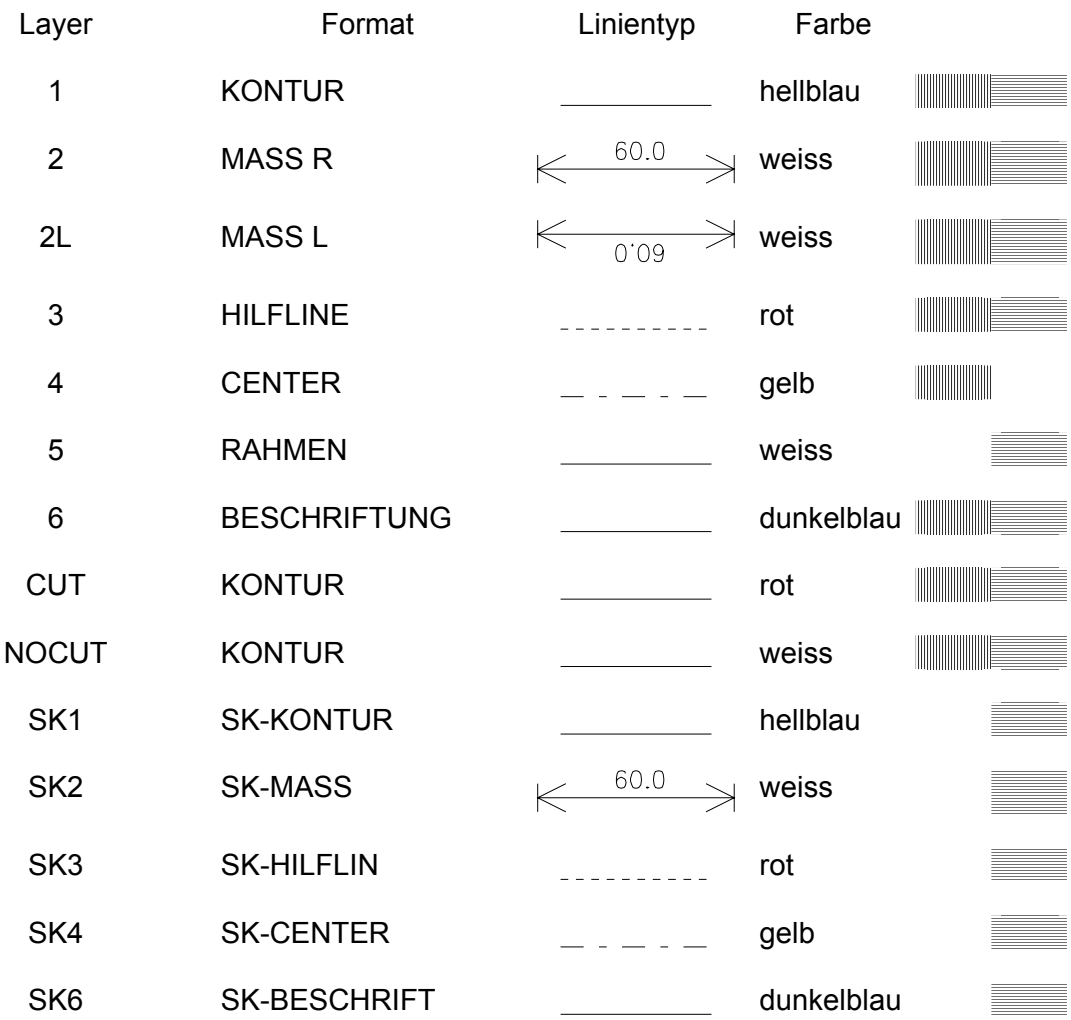

**MINGS** Layer zu Komplettwerkzeug Layer zu Werkzeugkomponente

Der Rahmen wird zur Weiterverarbeitung der Werkzeuggrafiken in Werkzeugverwaltungs- und NC-Programmiersystemen nicht benötigt. Zur Information ist es jedoch zu empfehlen, den Rahmen mit dem Zeichnungskopf auf dem separaten Layer 5 zu plazieren.

Die Farben der Layer gelten nur für die Darstellung am Bildschirm. Bei Ausgabe auf Plotter oder Drucker präsentieren sich die Farben wie auf der folgenden Seite dargestellt.

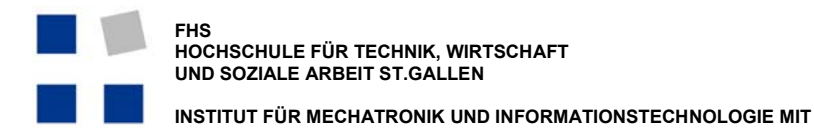

Die Linientypen, Bezeichnungen und Farben der einzelnen Layer sind in folgender Tabelle dargestellt:

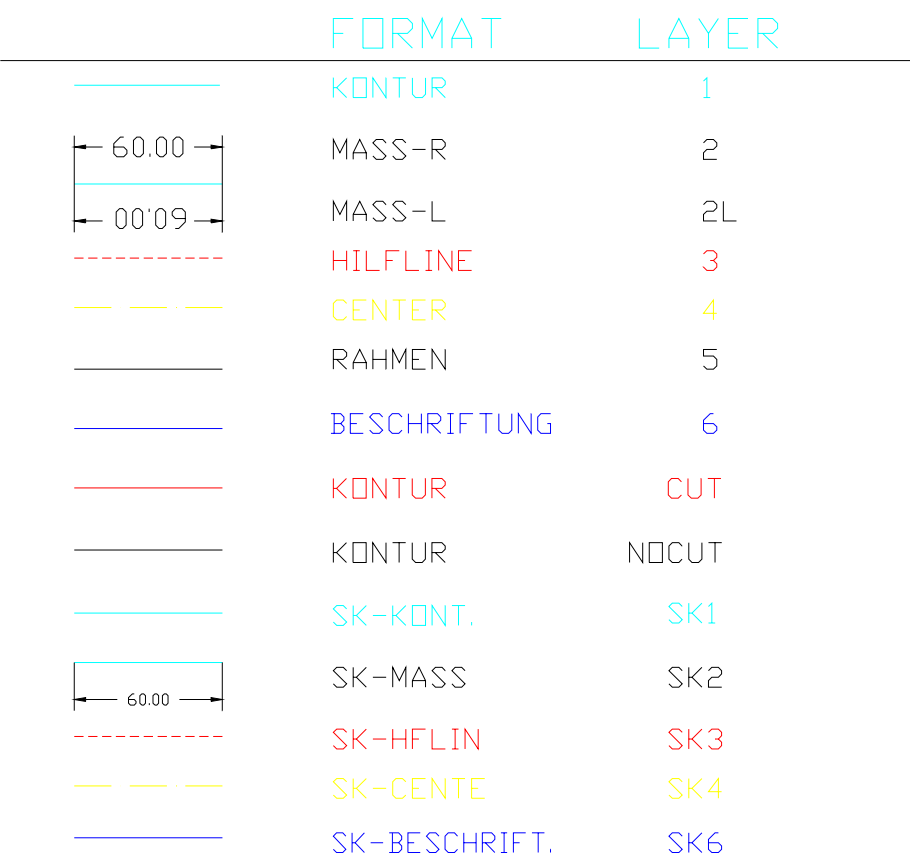

<span id="page-5-0"></span>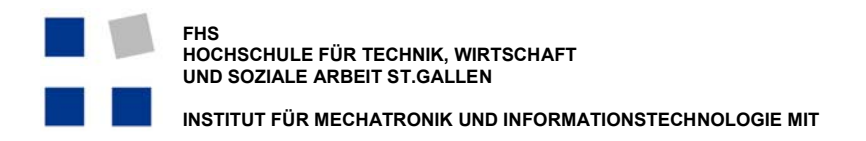

# **2.1 Regeln zum Layerkonzept**

Die unterschiedlichen Konturen sind wie beschrieben auf verschiedenen Layern zu plazieren.

Für die Layerstruktur gelten folgende Regeln:

- 1. Aussenkontur, bei WZ-Kombinationen sichtbar (z.B Layer1)
- 2. Aussenkontur der Schnittstellen, bei WZ-Kombinationen nicht sichtbar (z.B. Layer SK1)
- 3. Innenkonturen (unsichtbare), nur bei WZ-Komponente darzustellen (z.B. Layer SK3)
- 4. Innenkonturen (unsichtbare), bei WZ-Komponente und WZ-Kombination darzustellen (z.B. Kühlmittelkanäle Layer 3)
- 5. Hüllkontur nicht schneidend zur Darstellung in Simulationssystemen (Layer NOCUT)
- 6. Hüllkontur schneidend zur Darstellung in Simulationssystemen (Layer CUT)
- 7. Bemassungen der WZ-Komponente (z.B. Layer SK2). (Bemassungsparameter siehe Abschnitt 3.4 Seite 22)
- 8. Bemassungen, die auch für WZ-Kombinationen darzustellen sind (z.B. Layer 2) (Bemassungsparameter siehe Abschnitt 3.4 Seite 22)
- 9. Mittellinie der Werkzeugkomponente (Layer SK4)
- 10. Mittellinie für die Werkzeugkombination (Layer 4, Länge = Einsatzlänge)
- 11. Texte zu Werkzeugkomponente (Layer SK6)
- 12. Texte zur Werkzeugkombination (Layer 6)

<span id="page-6-0"></span>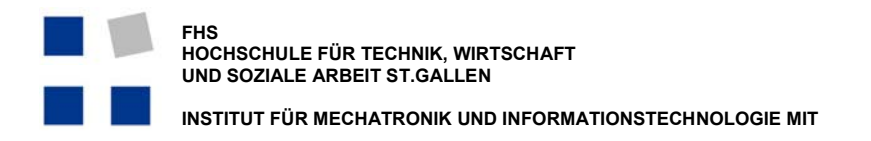

# **2.2 Layer-Beispiel**

#### **2.2.1 Werkzeugkomponente rotationssymmetrisch**

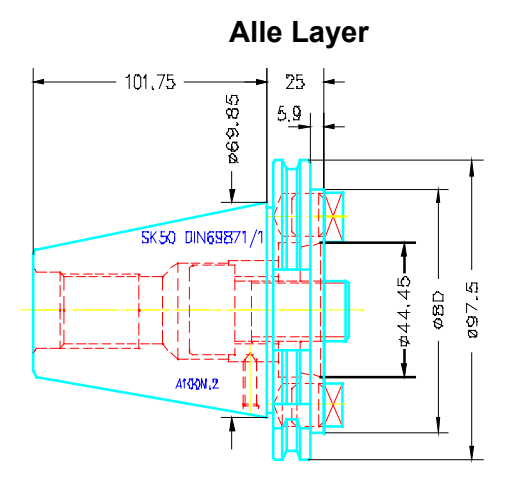

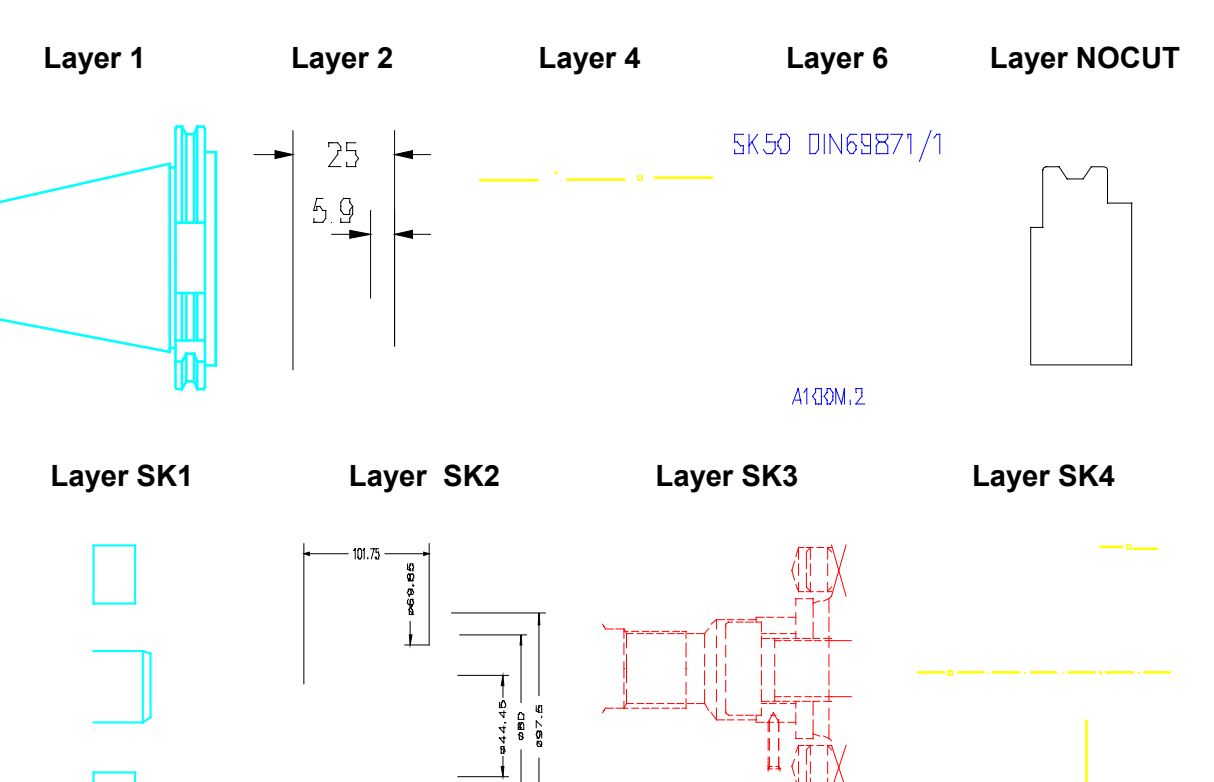

 $\mathsf{F}$ 

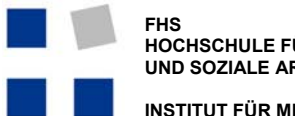

**FHS HOCHSCHULE FÜR TECHNIK, WIRTSCHAFT UND SOZIALE ARBEIT ST.GALLEN INSTITUT FÜR MECHATRONIK UND INFORMATIONSTECHNOLOGIE MIT**

## **BMG** (**B**etriebs-**M**ittel-**G**rafik) **Layer- und Datenkonzept**

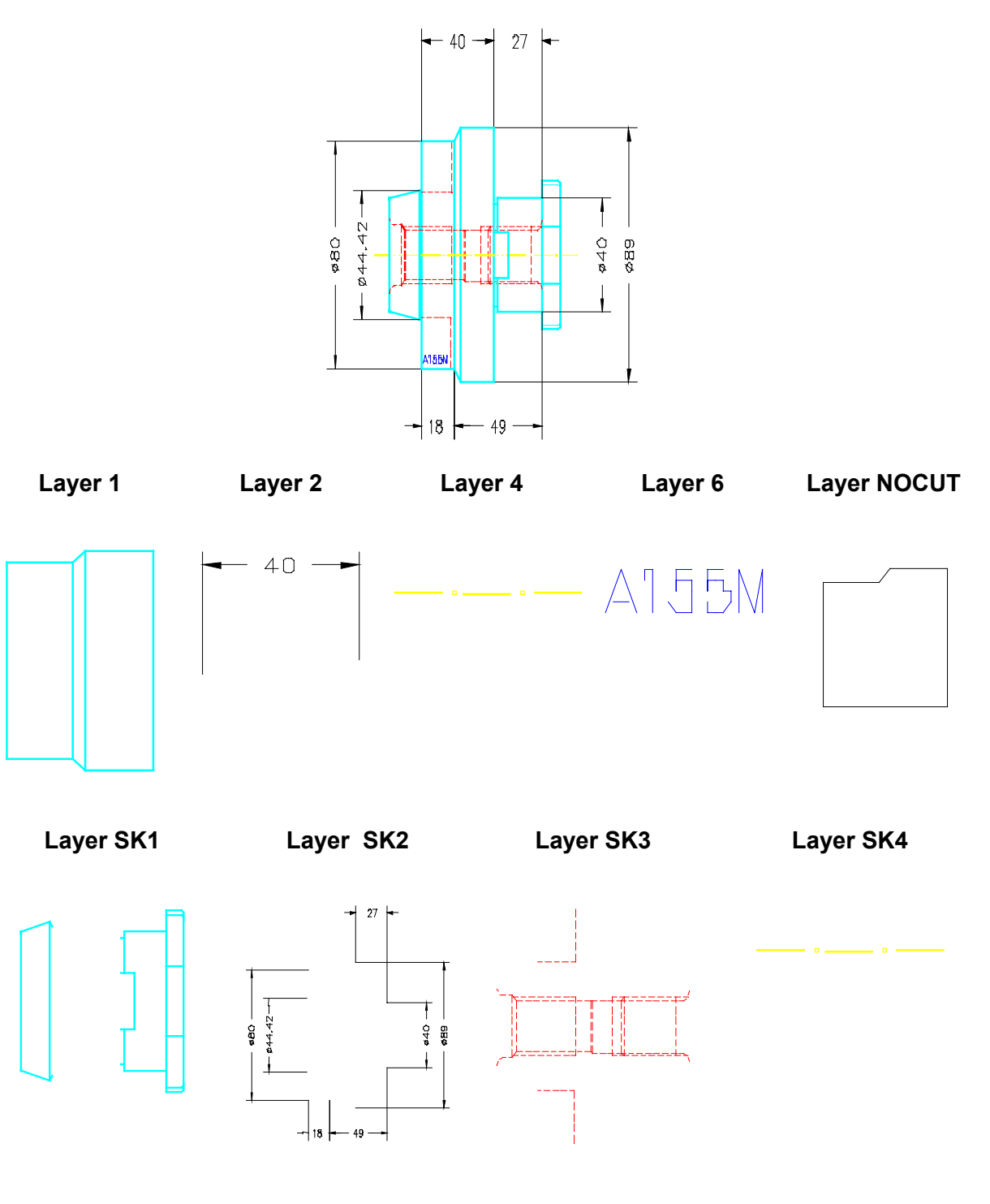

**Alle Layer** 

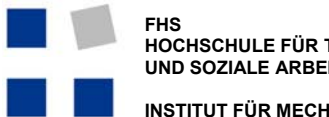

**FHS HOCHSCHULE FÜR TECHNIK, WIRTSCHAFT UND SOZIALE ARBEIT ST.GALLEN INSTITUT FÜR MECHATRONIK UND INFORMATIONSTECHNOLOGIE MIT**

# **BMG** (**B**etriebs-**M**ittel-**G**rafik) **Layer- und Datenkonzept**

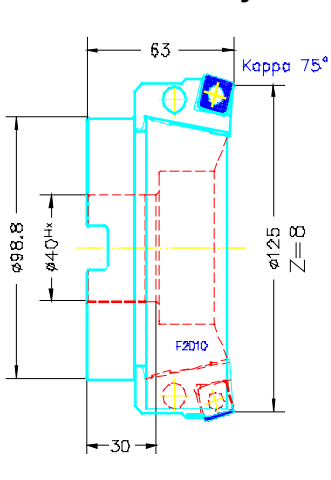

 **Alle Layer** 

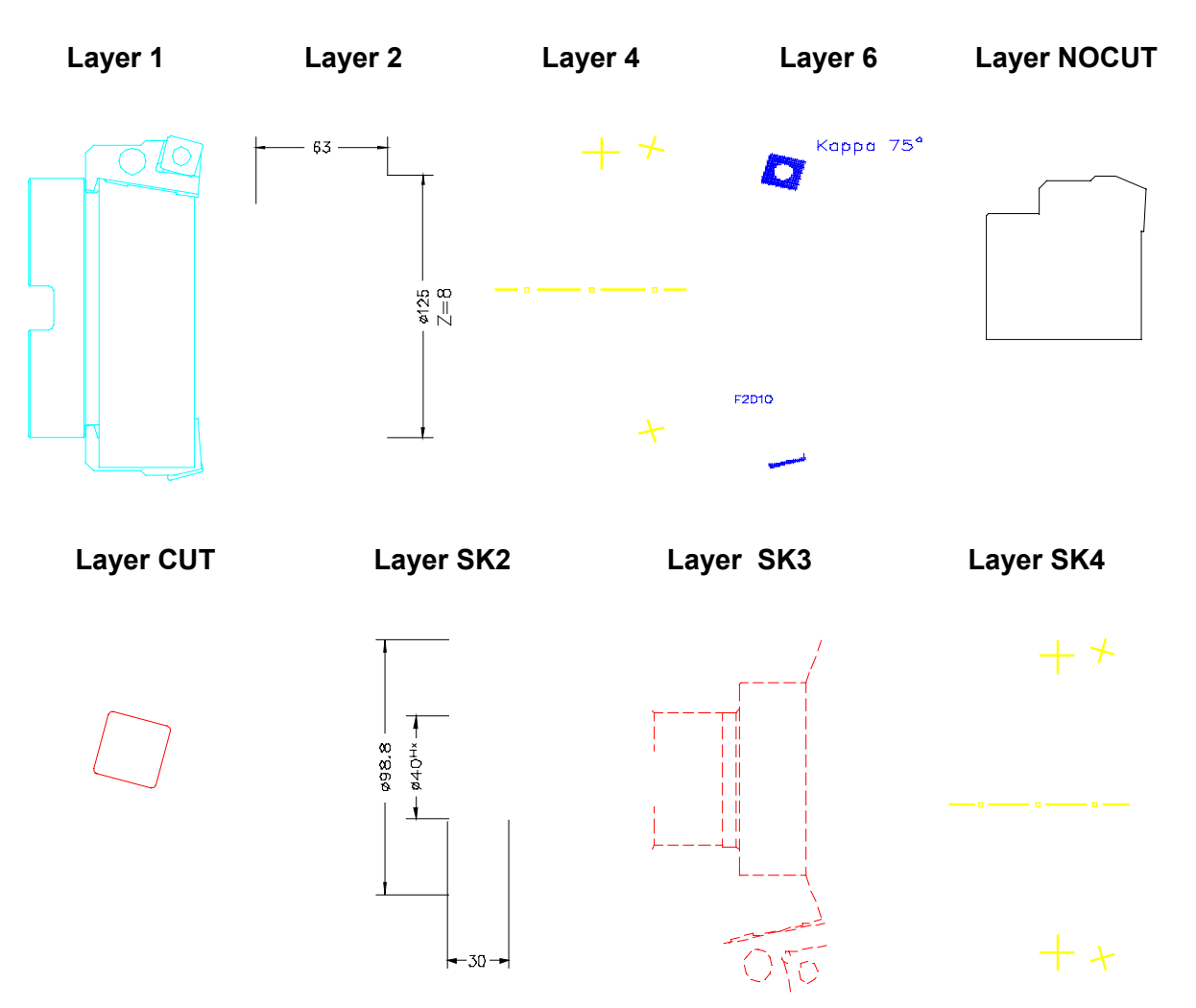

D:\FHS\FHS Homepage\Texte (bearbeitet)\MIT\projekte\pdf\BMGLAY\_2-0.doc – Version 2.0 – Stand: Januar 2001 Seite 8 (24.09.2001)

<span id="page-9-0"></span>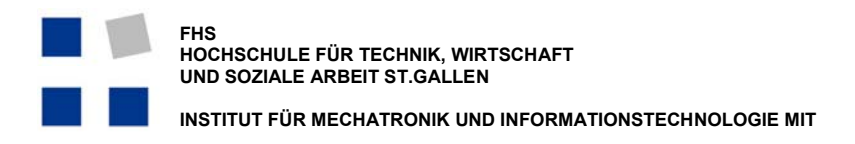

#### **2.2.2 Werkzeugkomponente nicht rotationssymmetrisch (Drehwerkzg.)**

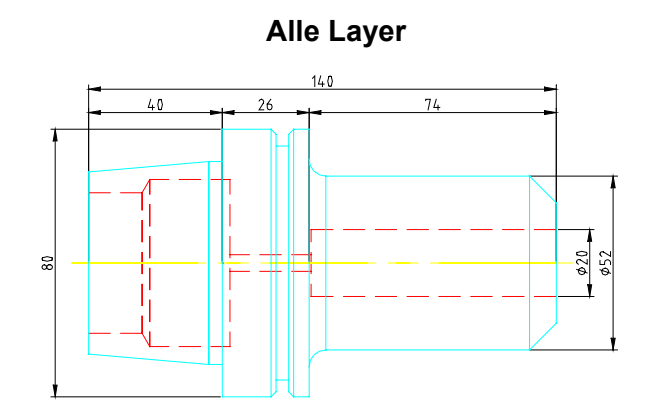

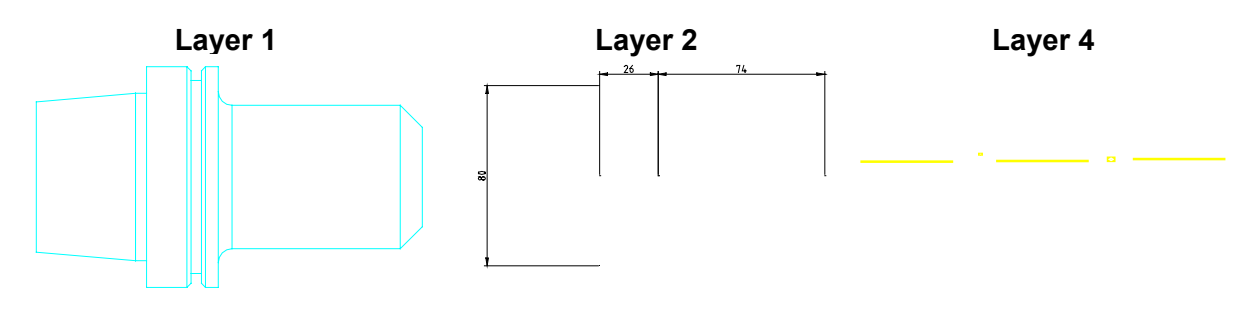

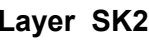

**Layer SK2 Layer SK3 Layer SK4** 

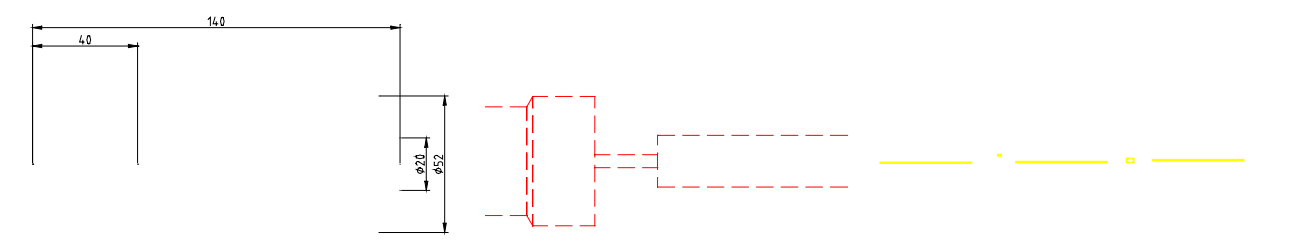

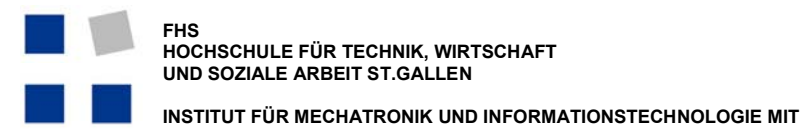

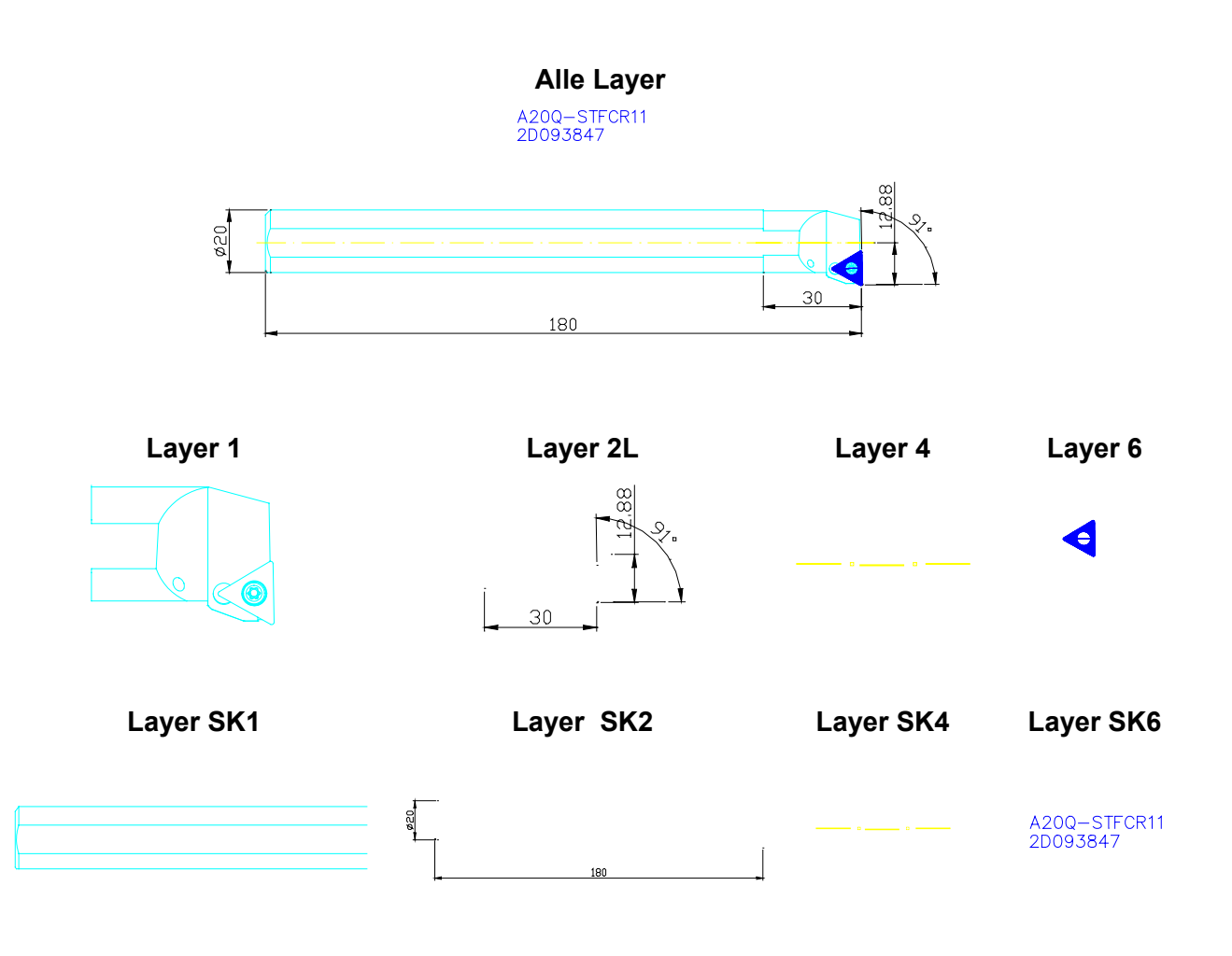

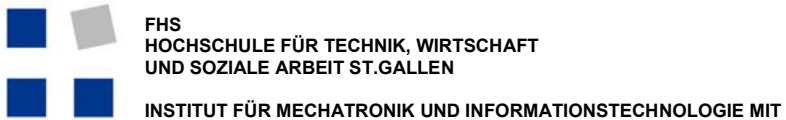

**FHS HOCHSCHULE FÜR TECHNIK, WIRTSCHAFT UND SOZIALE ARBEIT ST.GALLEN**

# **BMG** (**B**etriebs-**M**ittel-**G**rafik) **Layer- und Datenkonzept**

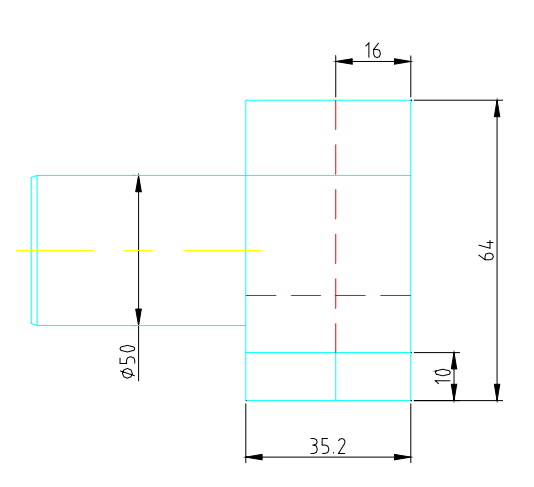

 **Alle Layer** 

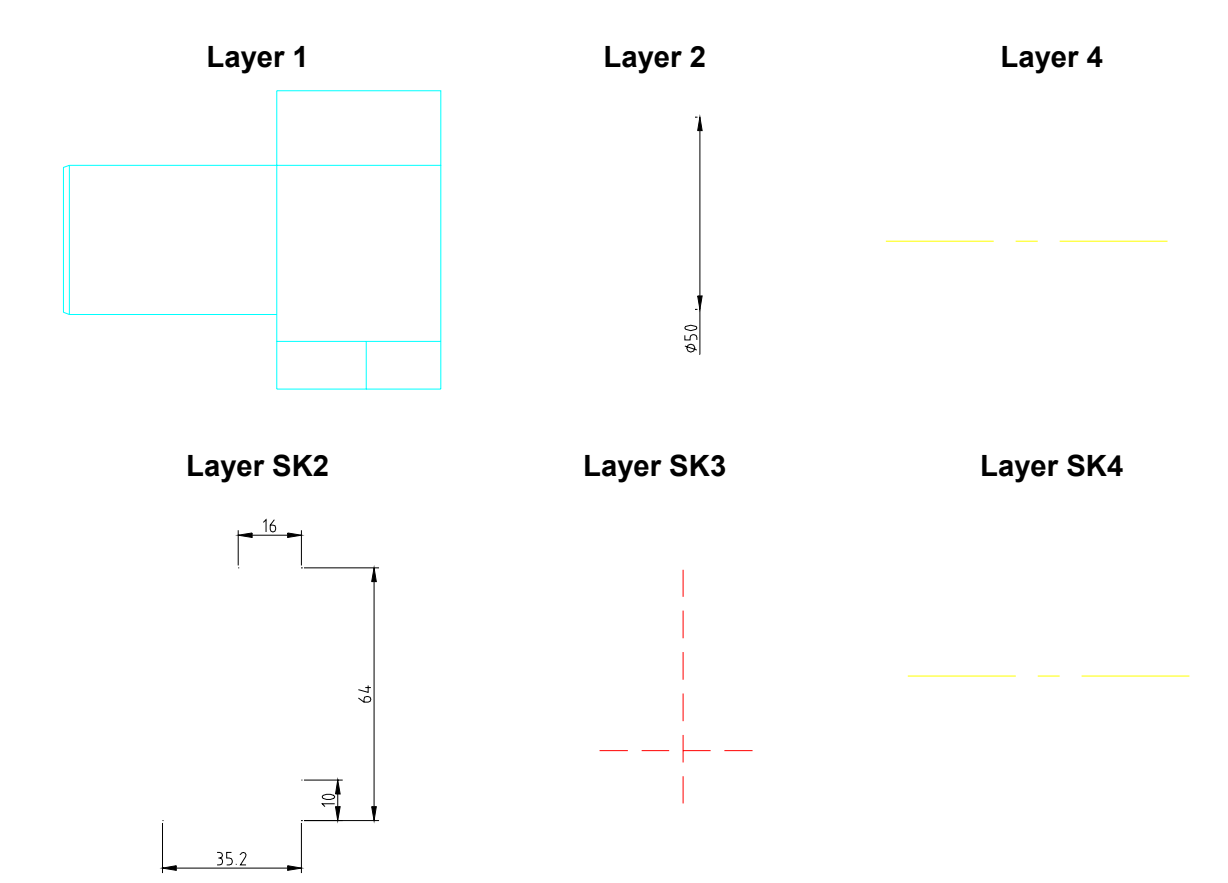

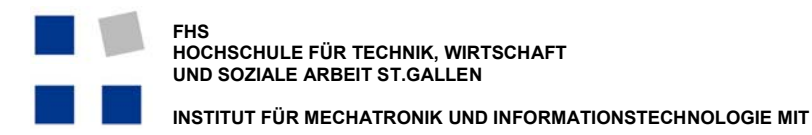

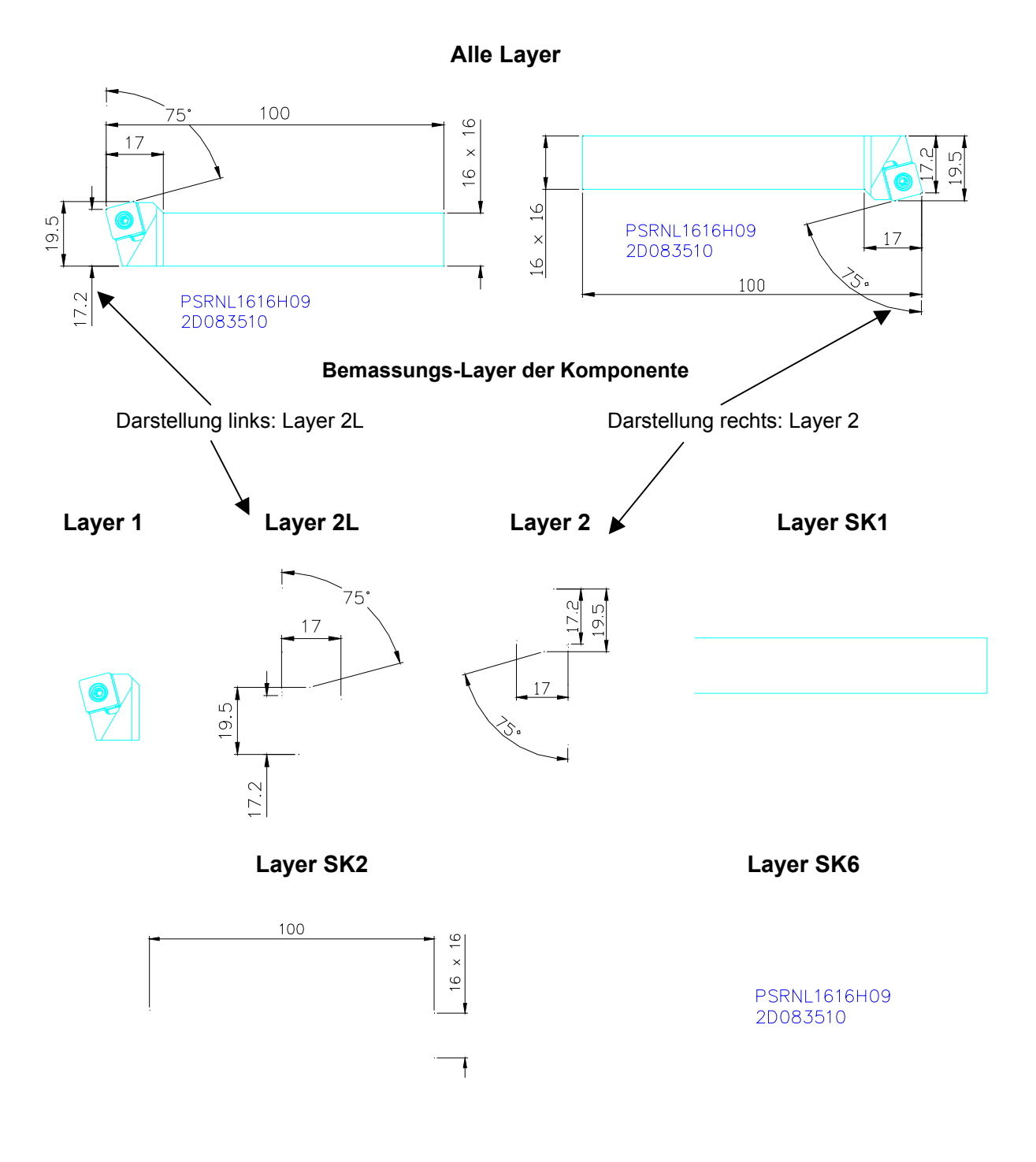

<span id="page-13-0"></span>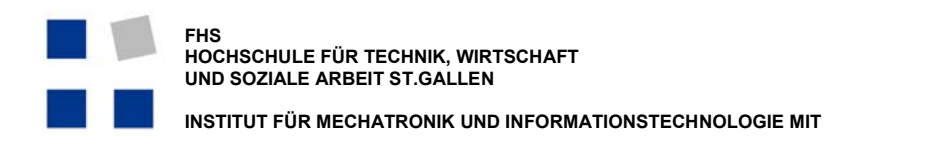

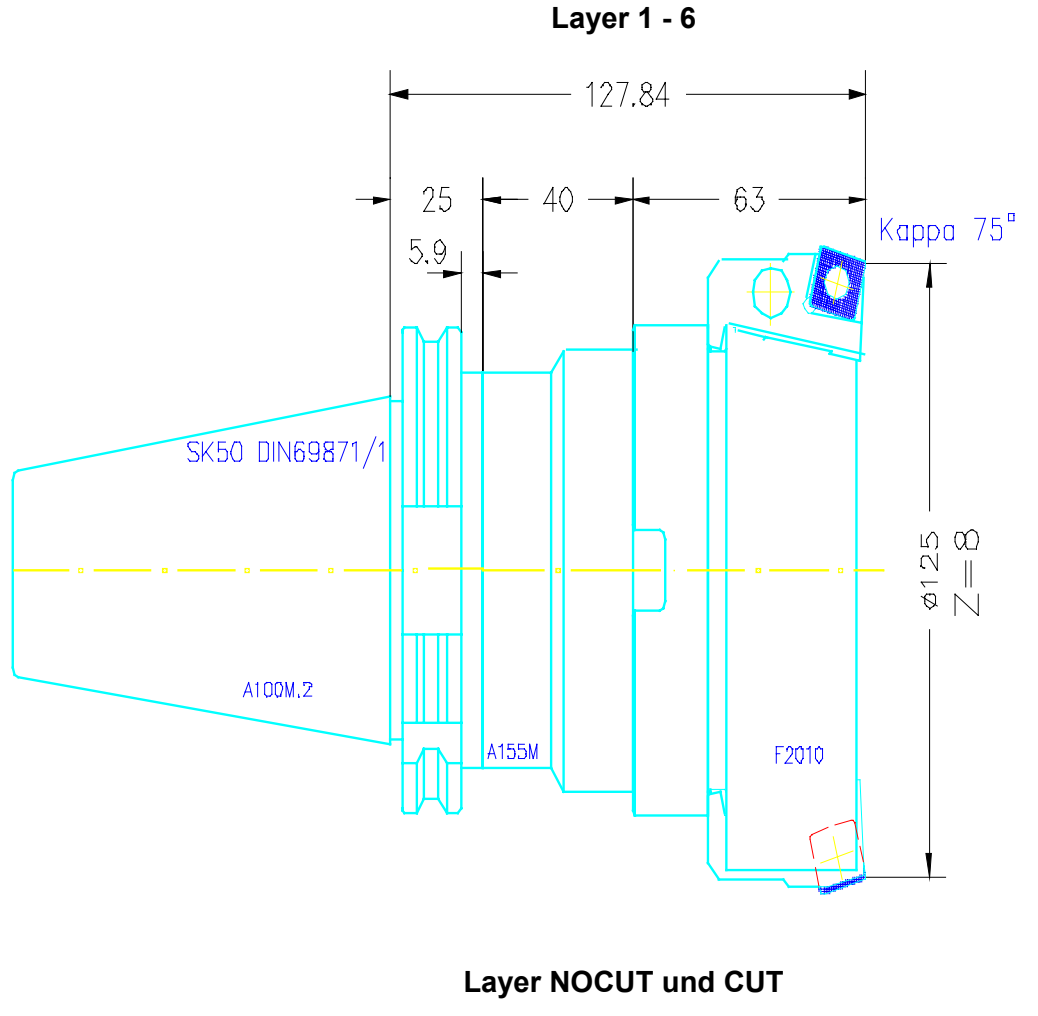

#### **2.2.3 Werkzeugkombination rotationssymmetrisch**

Die Hüllkonturen der einzelnen Werkzeugkomponenten von rotationssymmetrischen Werkzeugen müssen geschlossen sein und werden wie dargestellt als 2D-Grafik zur Erzeugung des 3D-Komplettwerzeuges verwendet.

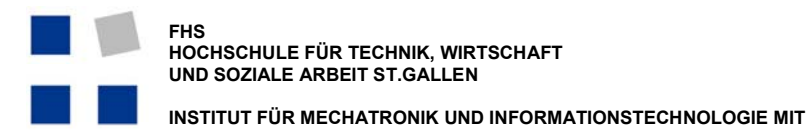

**3D-Komplettwerkzeug** 

Nach der Bildung eines Komplettwerkzeuges wird durch Rotation der Hüllkonturen der einzelnen Werkzeugkomponenten das 3D-Volumen für die Simulation erzeugt.

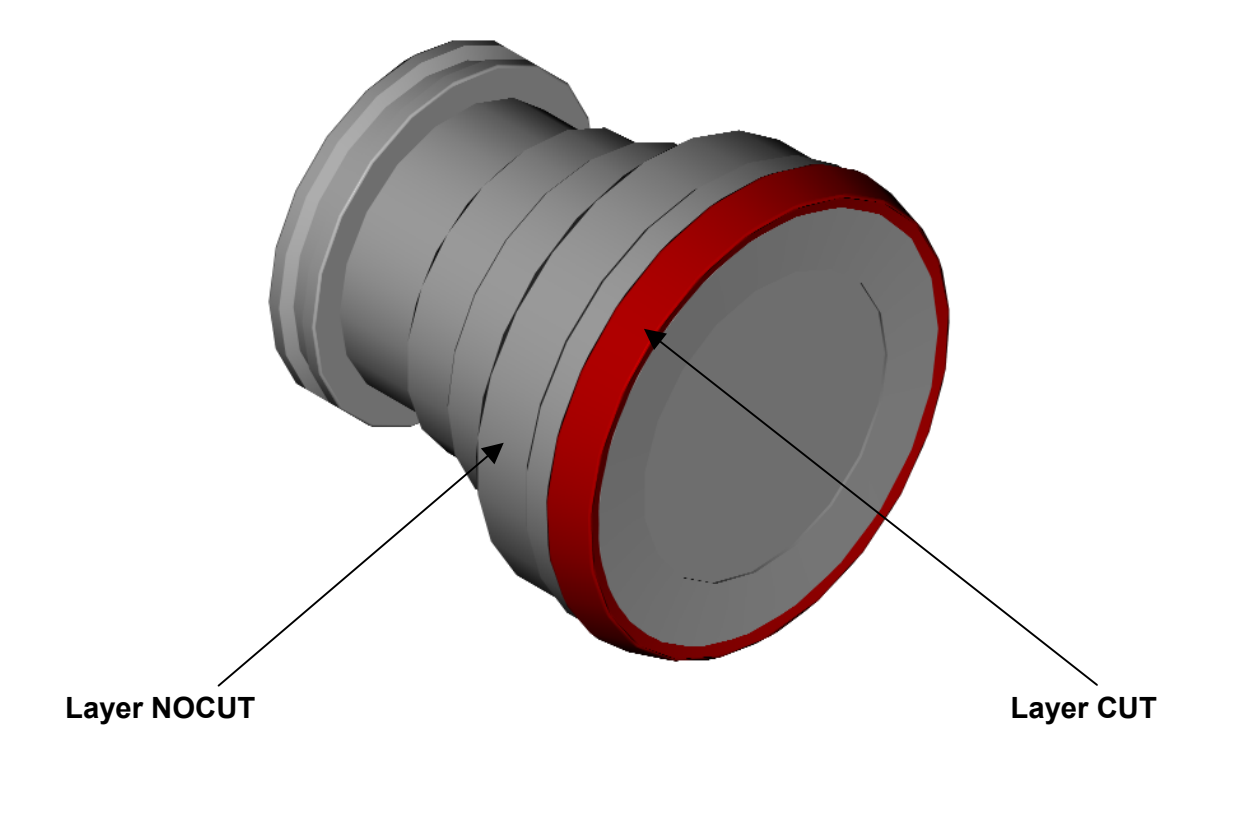

<span id="page-15-0"></span>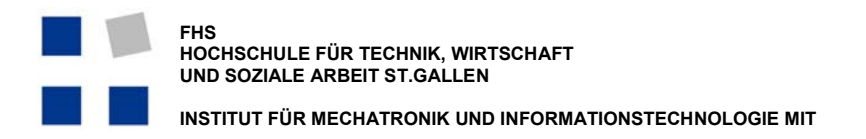

# **2.2.4 Werkzeugkombination nicht rotationssymmetrisch (Drehwerkzg. )**

#### **Innen-Ausdrehstahl**

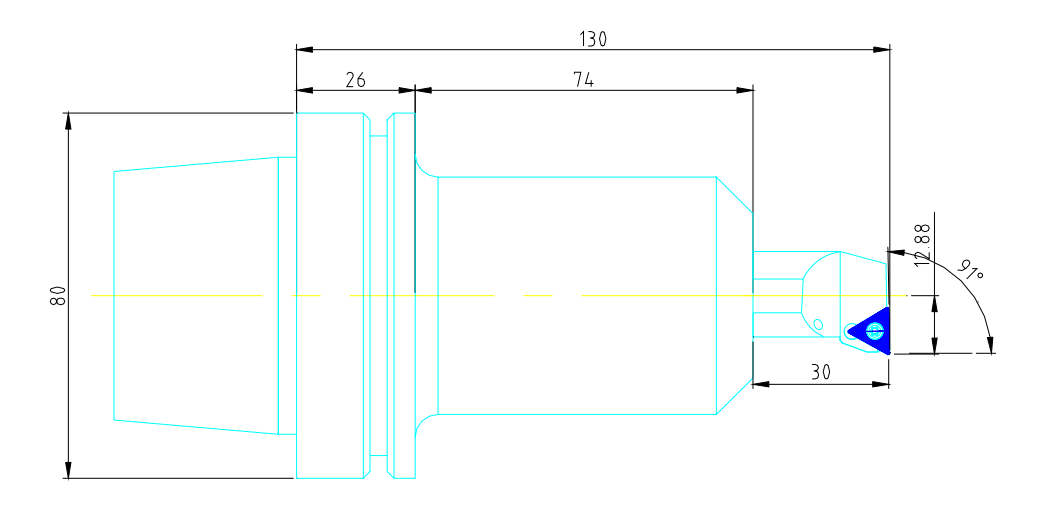

#### **Aussendrehstahl**

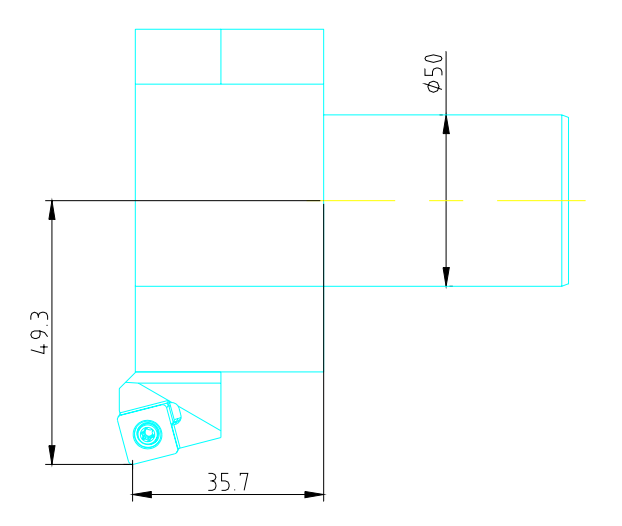

<span id="page-16-0"></span>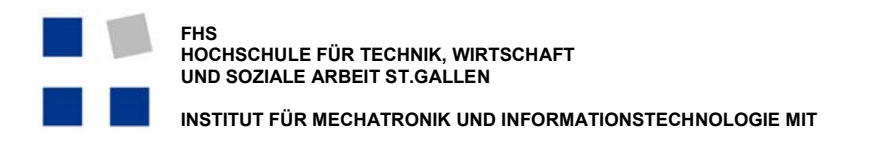

# **3 Datenkonzept**

# **3.1 Nullpunkte und Bezugspunkte**

### **3.1.1 Rotationssymmetrisches Werkzeug**

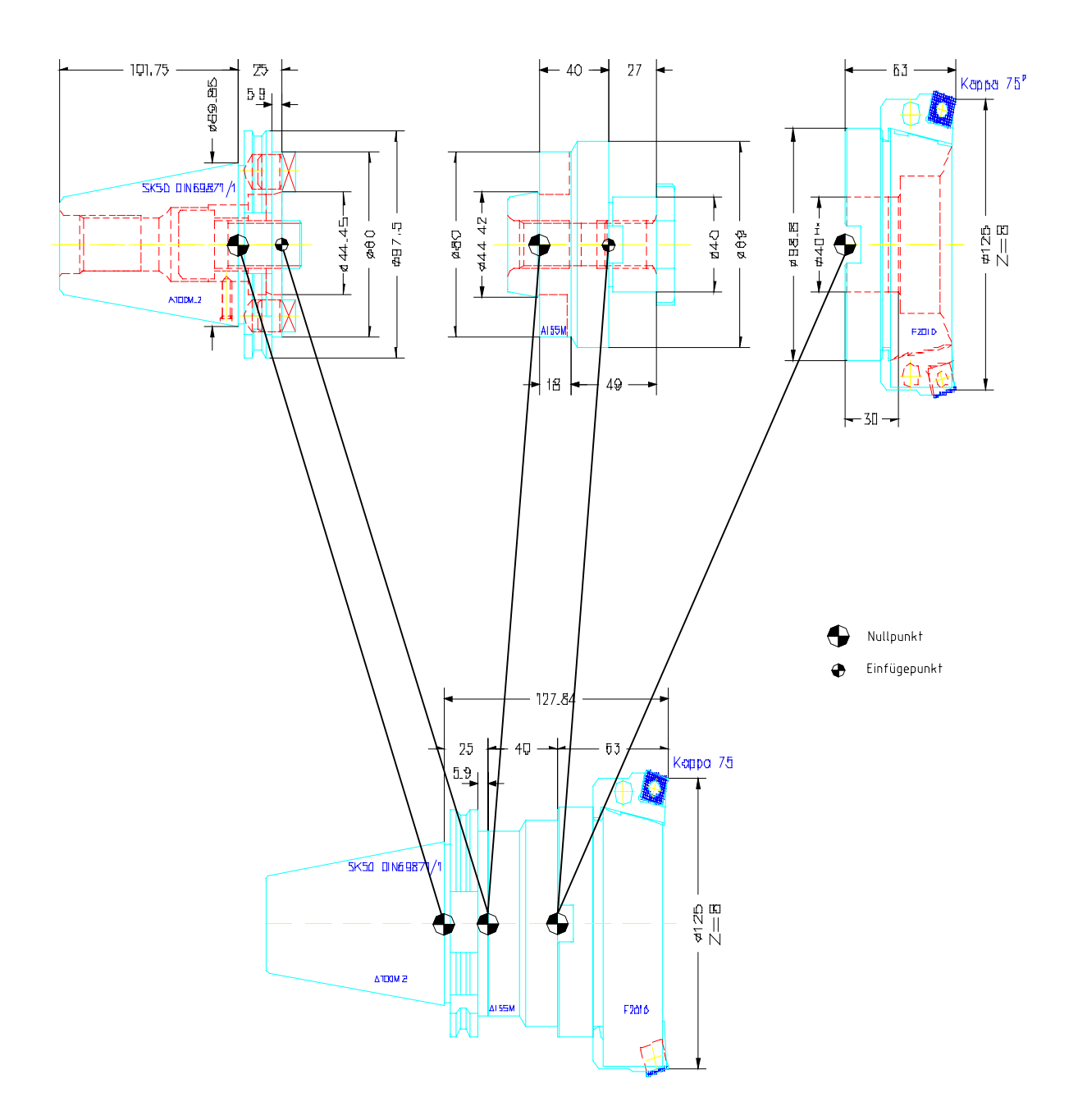

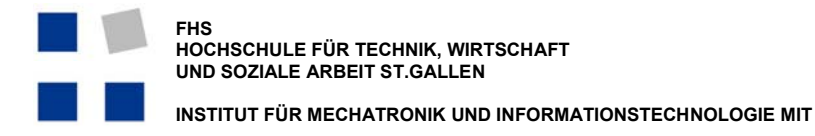

Vereinfacht dargestellt hier nochmals die Position des Zeichnungs-Nullpunktes und der Einsatzlänge bzw. des Bezugspunktes bei Werkzeugkomponenten:

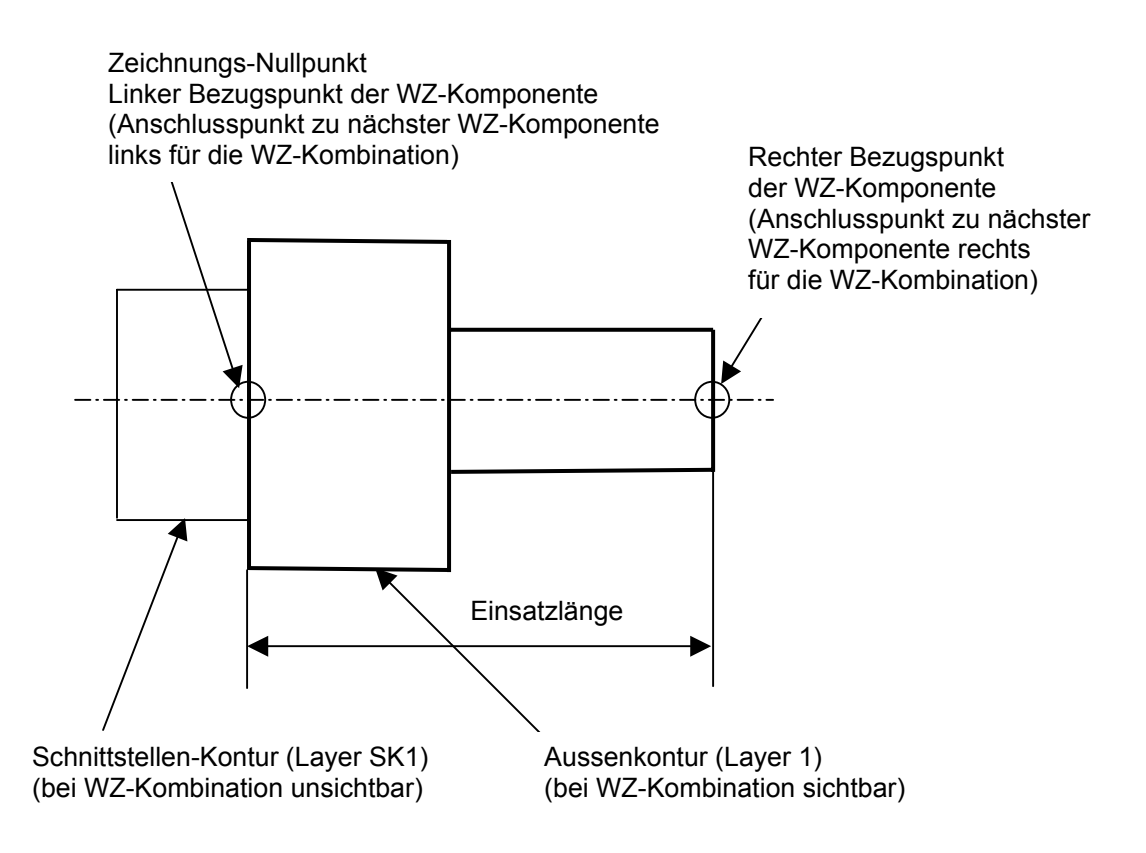

<span id="page-18-0"></span>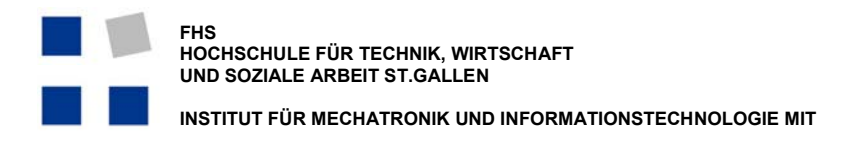

#### **3.1.2 Nicht rotationssymmetrisches Werkzeug (Drehwerkzeug)**

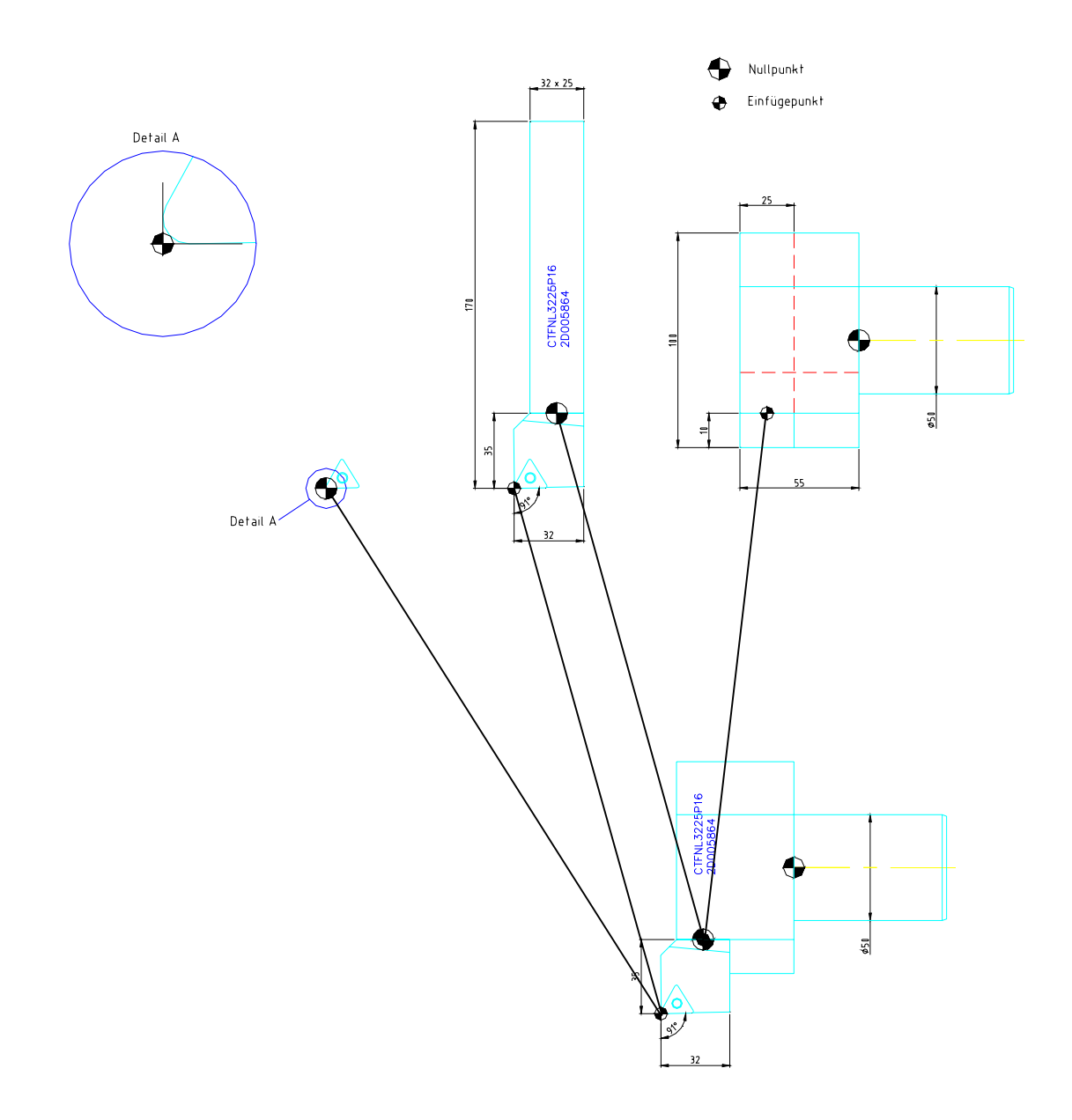

#### **Der Nullpunkt der Wendeplatte liegt im theoretischen Schnittpunkt der Einstellmasse (L + Q) des Komplettwerkzeuges**

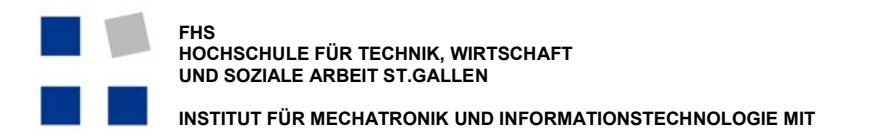

#### **Weitere Beispiele der Nullpunktlage bei Wendeplatten:**

#### **Drehstahl symmetrisch**

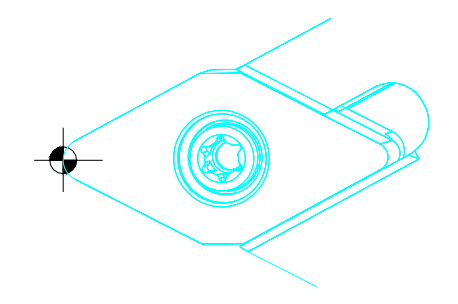

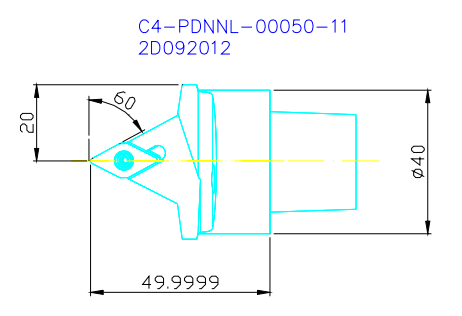

#### **Stechstahl**

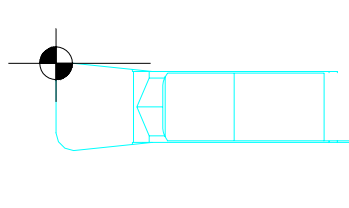

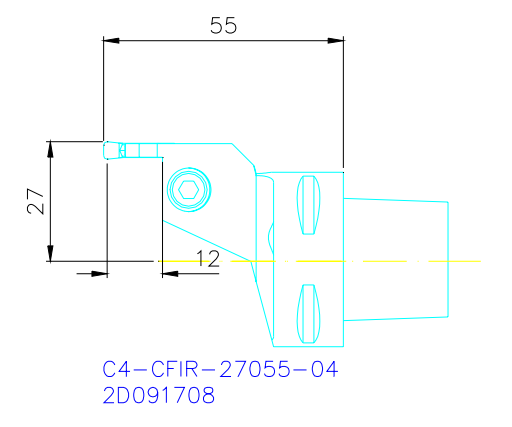

Lage des Nullpunktes im linken Eckpunkt

#### **Rundstahl**

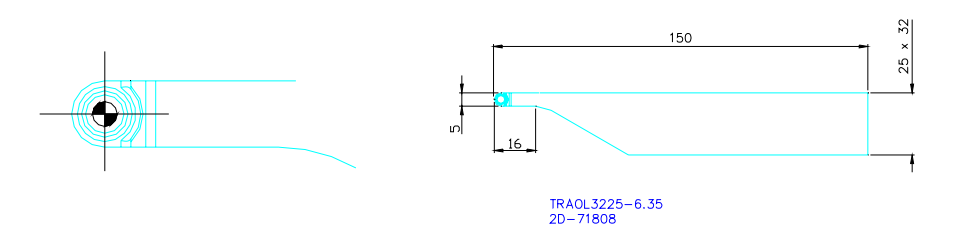

Lage des Nullpunktes abweichend in der Mitte der Wendeplatte

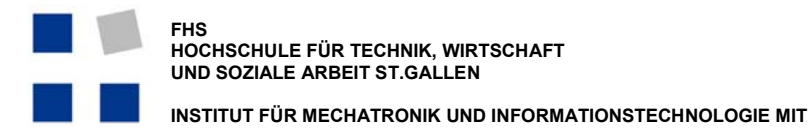

Die Positionen der Nullpunkte und Einfügepunkte bei Drehwerkzeugen sind Empfehlungen aus gemachten Erfahrungen in Werkzeugverwaltungssystemen (z. B. TDM, WinTool). Die Definition der Distanzen in X- und Y- bzw. Z-Richtung vom Nullpunkt bestimmt die Lage des Einfügepunktes.

Die Lage des Nullpunktes z. B. bei Drehstählen in der Schaftmitte auf der Auskraglänge ist deshalb sinnvoll, weil die Auskraglänge in den Werkzeuginformationen eines Werkzeugkataloges vorhanden ist. (Die Lage des Nullpunktes am Schaftende ist ungünstig, da die Schaftlänge je nach Hersteller unterschiedlich sein kann).

Der Nullpunkt der Wendeplatte liegt im theoretischen Schnittpunkt der Einstellmasse (L + Q) des Komplettwerkzeuges, bei Stechplatten im linken Eckpunkt.

Ausnahme: runde Wendeplatte. (Die Nullpunktlage in der Mitte der Wendeplatte ist ungünstig, ausser bei runden Wendeplatten, da die genaue Lage im Werkzeugkatalog meistens nicht vermasst ist).

Die Grafik einer Werkzeugkomponente ist so darzustellen, dass der Nullpunkt im Ursprung des Benutzer-Koordinatensystems liegt. Der Einfügepunkt dagegen wird in der Grafik nicht definiert. Seine Lage ergibt sich aus der Distanz in X- und Y- bzw. Z-Richtung vom Nullpunkt und eventuellen zusätzlichen Verschiebevektoren, die in der jeweiligen Anwendung definiert bzw. berechnet werden müssen.

Wegen der vielen Variationsmöglichkeiten bei den nicht rotationssymmetrischen Werkzeug-Kombinationen (Drehwerkzeuge) sind zusätzliche Daten als ergänzende Informationen für die korrekte grafische Darstellung, welche in den Werkzeugverwaltungssystemen angewendet wird, erforderlich. Dies sind:

bei Werkzeugkomponenten:

• die Distanz vom Nullpunkt zum Einfügepunkt der nächsten Komponente

bei Werkzeugkombinationen (Komplettwerkzeug)

- die Einsatzlage jeder Komponente nach dem kartesischen Koordinatensystem (Winkel)
- die Einsatzlage bei Drehstählen Normal oder Überkopf
- der Verschiebe-Vektor der Wendeplatte z. B. für linke und rechte Einstechstähle.
- der Verschiebe-Vektor bei veränderter Auskraglänge (-breite)

<span id="page-21-0"></span>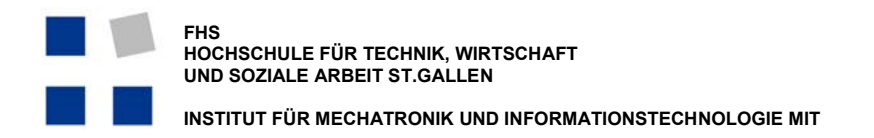

# **3.2 Regeln zum Datenkonzept**

Für die Grafikdaten der WZ-Komponenten gelten folgende Regeln:

- Der Nullpunkt liegt bei der rotationssymmetrischen WZ-Komponente im Schnittpunkt der Mittellinie und der linken Planfläche, welche in der WZ-Kombination sichtbar ist. (Layer 1)
- Die Einsatzlängen und die Kollissiondurchmesser der einzelnen Werkzeugkomponenten sind in der WZ-Kombination anzugeben. Die Distanz der Masslinie von der Mittellinie bei rotationssymmetrischen Werkzeugen beträgt 75 mm. Falls der Werkzeugradius => 60 mm ist, so wird der Abstand der Längenvermassung in Intervallen von 15 mm zur Mittellinie vergrössert. Dies gewährleistet, dass die Längenmasse aller Werkzeugkomponenten beim Komplettwerkzeug auf der gleichen Höhe dargestellt werden.
- Ein Zeichnungsrahmen ist bei Bedarf auf einem separaten Layer darzustellen (Layer 5).

## **3.3 Regeln zur Bemassung der Werkzeugkombination**

Die Werkzeugkombinationen sind nach folgenden Regeln zu bemassen:

- Gesamtlänge und Quermass (nur bei nicht rotationssymmetrischen Werkzeugen Drehwerkzeuge) vom Nullpunkt des Werkzeughalters in der Maschinenspindel bis zur Schneidenspitze.
- Alle Einsatzlängen der einzelnen rotationssymmetrischen Werkzeugkomponenten (Abstand 75 mm zur Mittellinie oder um je 15 mm grösser)
- Falls der Durchmesser des Schneidwerkzeuges nicht der grösste ist, sollten die grösseren Kollissionsdurchmesser der weiteren Werkzeugkomponenten in der Werkzeugkombination bemasst sein.

**Diese Regeln werden im Layer-Beispiel verdeutlicht.** 

<span id="page-22-0"></span>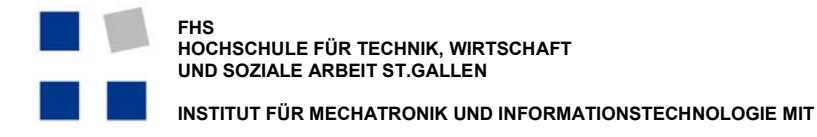

# **3.4 Bemassungsparameter**

Zum Bemassungsstil in AutoCAD gelten folgende Parameterdefinitionen:

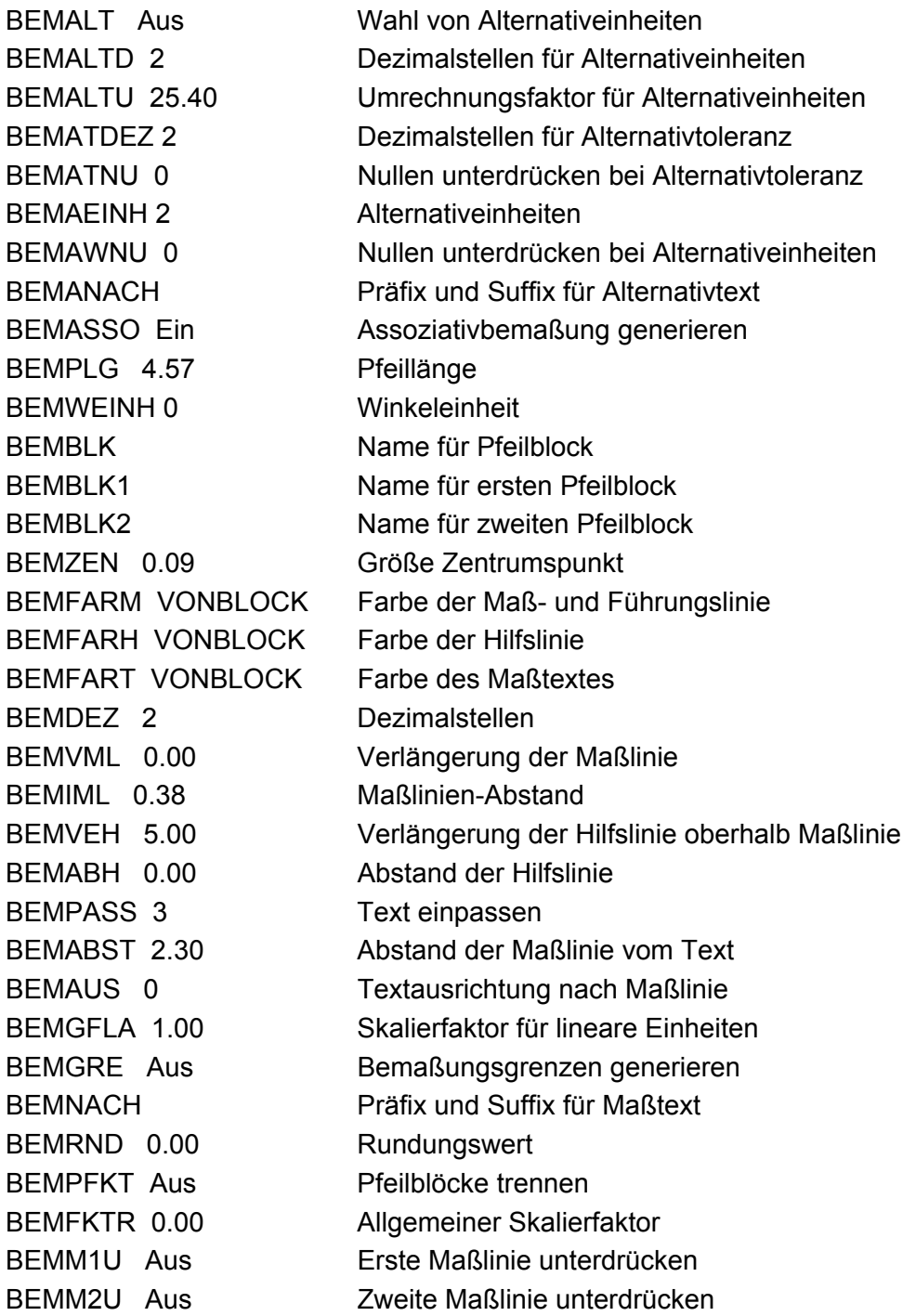

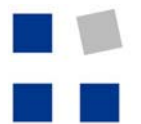

**INSTITUT FÜR MECHATRONIK UND INFORMATIONSTECHNOLOGIE MIT**

# **BMG** (**B**etriebs-**M**ittel-**G**rafik) **Layer- und Datenkonzept**

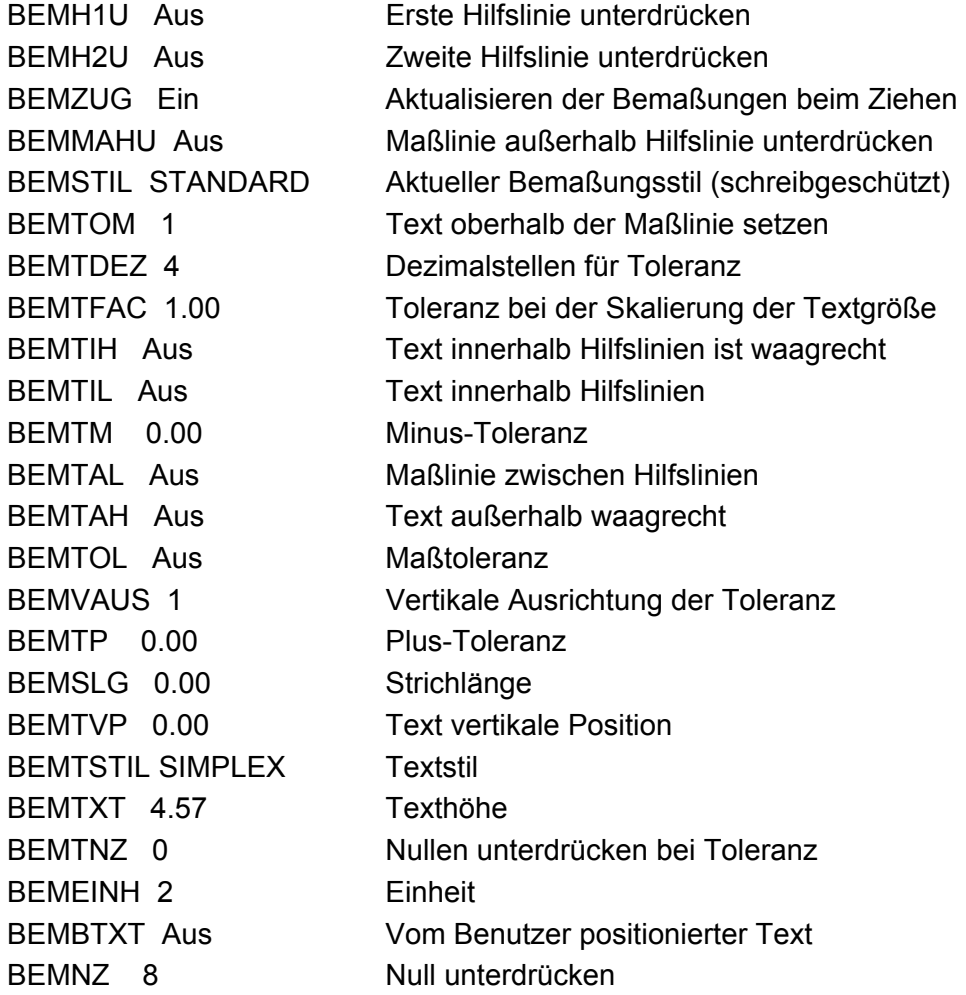